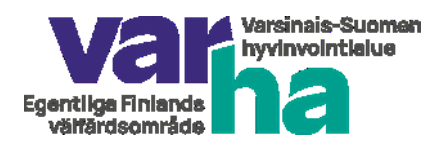

## **Epidemiapotilaan ilmoittaminen Varhassa**

Varhan sairaaloiden ja pitkäaikaishoidon vuodeosastojen infektioepidemioista on tehtävä ilmoitus Infektioidentorjuntayksikköön, joka vastaa Varhan alueellisesta hoitoon liittyvien infektioiden seurannasta. Näitä epidemioita aiheuttavat esimerkiksi

- influenssa tai muut hengitystiemikrobit
- norovirus tai muut vatsatautimikrobit
- A-streptokokki

Epidemian epäily syntyy, kun taudin ilmaantuvuus ylittää normaalin ilmaantuvuuden. Tämä tarkoittaa käytännössä kolmea tai useampaa osastolla ilmenevää influenssan kaltaista tautitapausta 72h sisällä tai osaston sisällä tapahtuneita norovirustartuntoja.

Varhan sairaalat tekevät ilmoituksen SAI-ohjelman kautta sähköisesti epidemiakaavakkeeseen. Ne Varhan Sairaalapalveluiden yleislääketieteen ja kuntoutuksen vuodeosastot ja muut Varhan hoito-ja hoivayksiköt, joilla ei ole SAI-ohjelma käytössä, käyttävät epidemian ilmoittamiseen tämän ohjeen viimeisen sivun kaavaketta.

Epidemiailmoituskaavake on tarkoitettu myös yksikön omiin tarpeisiin epidemiatilanteen seuraamiseksi ja asiantuntijoiden yhteiseksi työkaluksi epidemian torjuntatoimia suunniteltaessa.

Epidemiailmoitukseen listataan sairastuneet potilaat/asukkaat käyttäen yksilöiviä tietoja (nimi, henkilötunnus) sekä epäilyn vahvuus (diagnoosi/oireet) ja näiden alku ja loppuajankohta sekä huonetieto. Jos epidemia koskee myös henkilökuntaa, listataan myös henkilökunnan jäsenet, mutta heistä ei ilmoiteta yksilöiviä tietoja. Sairaalassa tartunnan saaneista potilaista tehdään lisäksi ilmoitus hoitoon liittyvästä infektiosta (SAI).

## **1. Epidemian ilmoittaminen sähköisesti (SAI-ohjelman avulla)**

Sähköisen SAI-ohjelman epidemiakaavakkeen avulla infektioidentorjunnasta ja tartuntataudeista vastaavat voivat seurata yhtäaikaisesti useampaa eri epidemiaa. Epidemiakaavakkeelle määritellään ylläpitäjien toimesta kullekin epidemiatyypille yksilöllinen tunniste/nimi (esim: Influenssaepidemia 2022-2023).

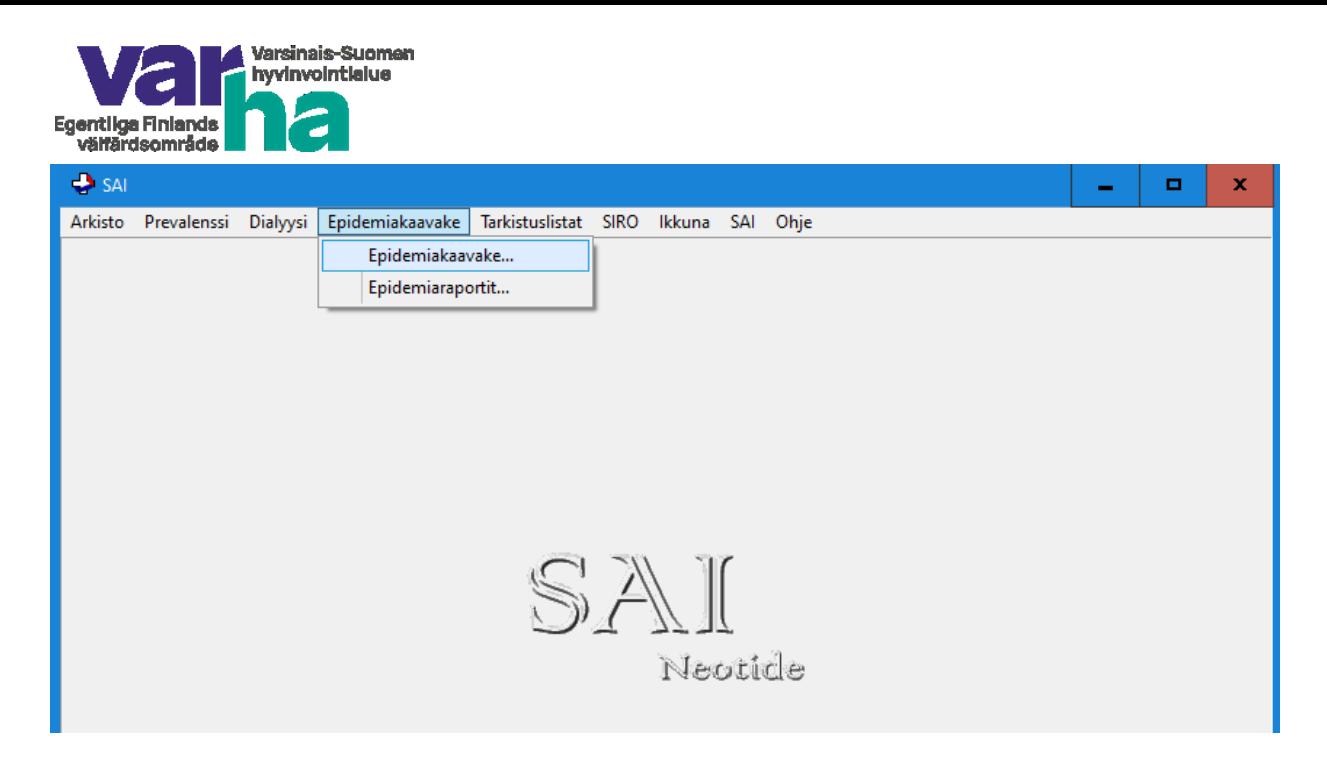

Epidemiakaavakkeessa käyttäjälle avautuu suoraan oman osaston ja viimeisimmän epidemian tapaukset. Käyttäjä saa haluamansa osaston ja epidemian tapaukset avattua muuttamalla osasto- ja epidemiavalikkojen tietoja ja klikkaamalla "Päivitä lista" –painiketta.

Epidemiatiedon syöttäjä valitsee epidemiakaavakkeen alasvetovalikolta olemassa olevan epidemian nimen (esim Influenssa) ja siirtyy suoraan täyttämään "riville" epidemiatapausten tietoja. Tiedot kerätään myös oireilevasta henkilökunnasta, joista tiedot täytetään kaavakkeeseen ilman yksilöiviä tietoja.

Epidemiatapauksista kirjataan listaan sairaalan nimi ja yksikön/ osaston nimi oikean epidemiaotsikon alle. Esim influenssaepidemiat kirjataan yleistunnus: Influenssa 2022-2023 epidemian alle. Epidemiatapauksen rivilistalle kirjataan: henkilötunnus, nimi, osasto, henkilökuntaa vai potilas, alkupvm, loppupvm, oireet, mahdollisesti löydetty mikrobi tai aloitettu lääkitys sekä tarvittaessa muistiotekstiä. Jos epidemia koskee myös henkilökuntaa, heidän tunnistetietoja (hetu- tai nimitietoja) ei kirjata kaavakkeeseen. Eli kirjataan ainoastaan saatavilla oleva tieto esim: hoitohenkilökunta A, oireiden alku sekä oirekuvaus.

Tietojen syötön jälkeen tulee muistaa tallentaa tiedot "Tallenna" -näppäimellä.

Rivilistaan saadaan syötettyä uudet tiedot eli lisää rivejä "Uusi rivi"-painikkeesta. Syötettäviä tietoalueita pääsee lisäämään nuolinäppäimien avulla tai viemällä hiiri haluttuun kohtaan. Jos kyseessä on uusi epidemia, voidaan uusi epidemiatunniste lisätä "Uusi Epidemia" -painikkeella. Rastittamalla osaston alla olevan kohta "Listaa vain epidemian osastot" –kohdan, osastolistaan tulee valittavaksi ne osastot, joille on jo tehty ilmoitus ko. epidemiassa, jolloin aiemmin tehtyjä tietoja on mahdollista täydentää.

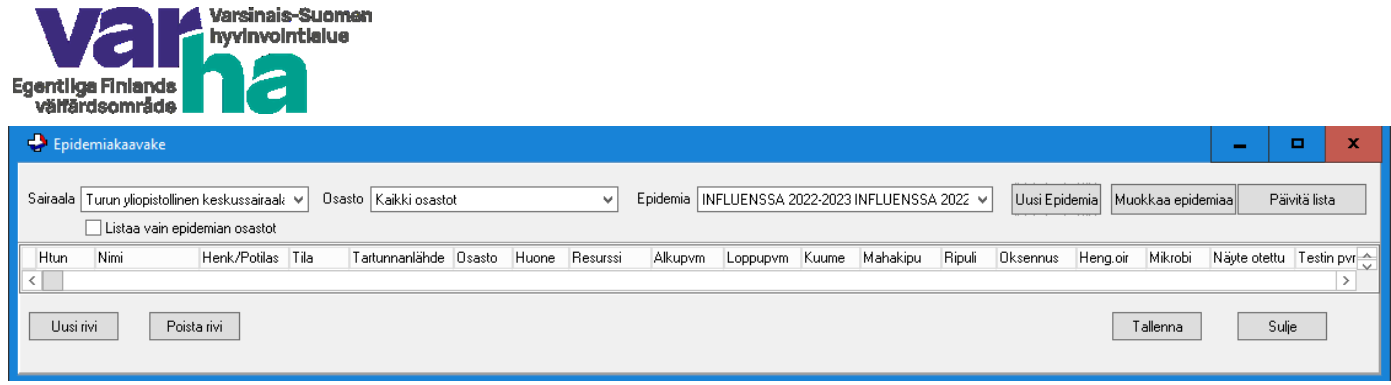

## **2. Epidemian ilmoittaminen paperisena epidemiailmoitus –lomakkeen avulla**

Varhan yksiköissä, joissa ei ole SAI-ohjelma käytössä, käytetään erillistä, Varhan epidemiailmoitus-lomaketta (ks liitesivu). Täytetty, tulostettu epidemialista lähetetään oman sotekeskusalueen hygieniahoitajalle (Turku ja Kaarina) ja/ tai Varhan Infektioidentorjuntayksikköön [\(infektioidentorjunta@varha.fi\)](mailto:infektioidentorjunta@varha.fi).

## **3. Kansalliset epidemian seurantaohjelmat (HARVI ja RYMY)**

THL ylläpitää Suomessa kansallista epidemianseuranta-ohjelmaa (HARVI). Myös sinne voidaan ilmoittaa alueellisesta vakavista epidemioista, esim tapauksissa, joissa sairaala/laitosepidemia on johtanut osastosulkuun. Järjestelmää käytettiin koronaepidemian alussa laajasti. Varhan alueella tätä käytetään esim **kouluissa, päiväkodeissa** tai infektiontorjunta-asiantuntijoiden toimesta laajemmissa tartuntatautiepidemioissa. Harvijärjestelmään voidaan ilmoittaa esimerkiksi laajasti mikrobilääkeresistentti epidemia, hengitystieinfektioepidemia tai streptokokkibakteerin aiheuttama epidemia. Ilmoitus tehdään verkkoilmoituksena, eikä se vaadi käyttäjätunnusta tai salasanaa: [HARVI-verkkoilmoitus](https://www3.thl.fi/lomake/infektio) Ilmoituksesta muodostuu sähköpostiviesti THL:lle sekä tapahtumapaikan tai toimintayksikön hyvinvointialueelle, jossa viestin saavat tiedoksi myös tartuntatautirekisterin etäkäyttäjät.

Ruoka- ja vesivälitteiset epidemiaepäilyt ilmoitetaan Suomessa RYMY-ilmoitusjärjestelmään, kun epäilytapauksia on enemmän kuin viisi ja tapahtumapaikkana on esim ravintola, koulu, päiväkoti, sairaala. Tämän epäilyilmoituksen laatii kunnallinen ruokamyrkytysepidemioiden selvitystyöryhmä. [Epidemian ilmoittaminen RYMY-tietojärjestelmään](https://thl.fi/fi/web/infektiotaudit-ja-rokotukset/taudit-ja-torjunta/epidemioiden-selvitys-ja-ilmoittaminen/elintarvike-ja-vesivalitteiset-epidemiat/ilmoita-epidemiaepailysta)

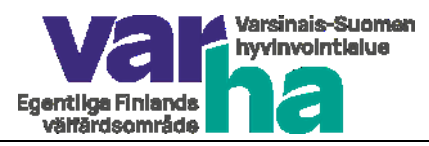

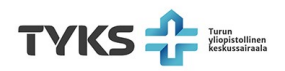

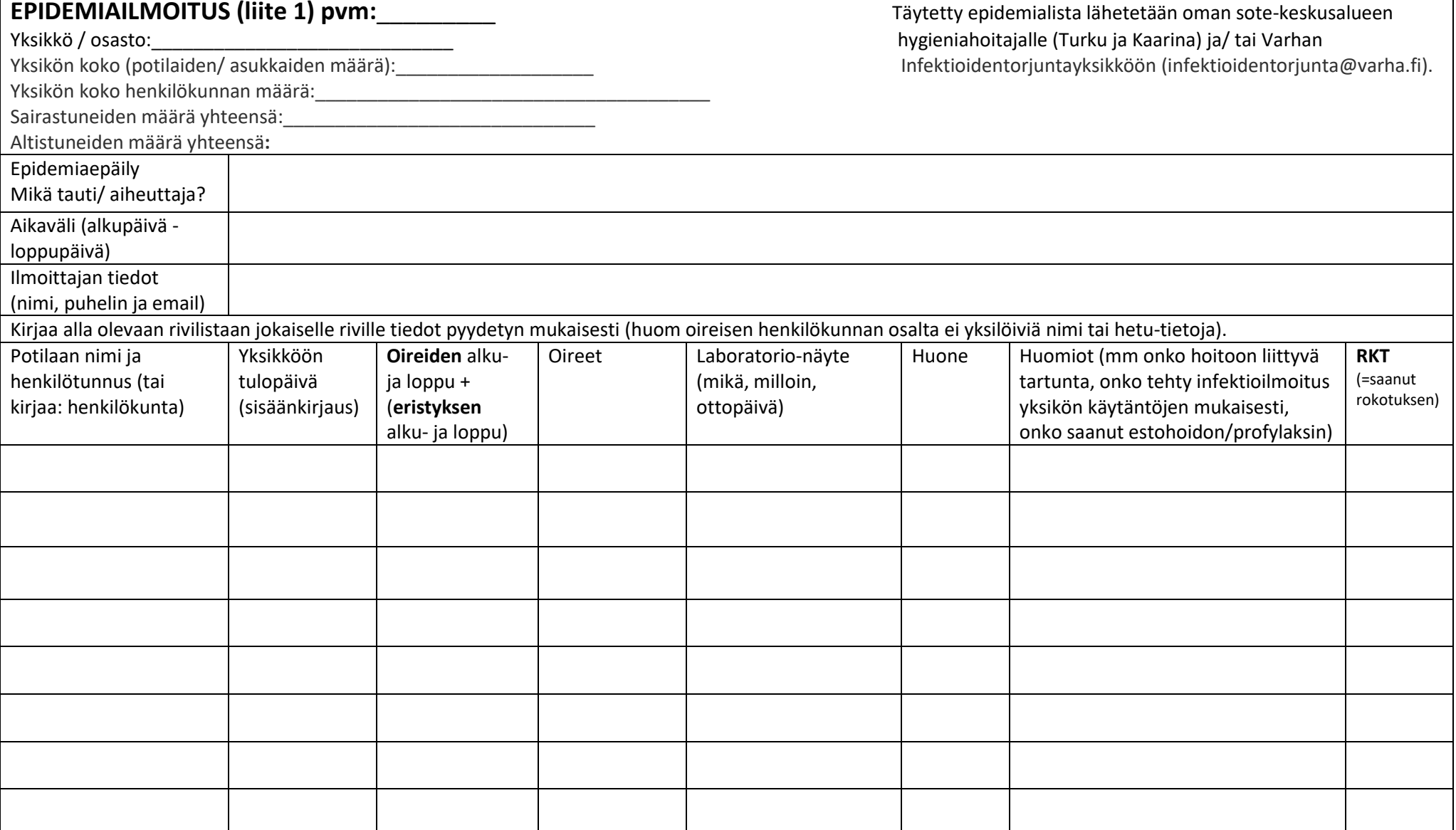